# Set Illumination Brightness via Provisioning Profile

For some scanner, the illumination brightness level becomes adjustable. Refer to the Illumination Brightness Level.

If you want to set up the level in the provisioning process, read this article carefully and follow the steps.

#### **APPLIES TO**

#### Creating a profile

- Scan2Stage: v10.0.15 and higherPMDM console

#### Applying the setting

• PMDMAgent: v1.0.0 (or EmKitAgent: v2.2.26 and higher)

### **Set Illumination Brightness**

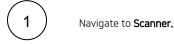

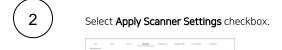

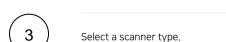

(Refer to the Illumination Brightness Level to find which scanner type supports the illumination brightness. If you select not supporting type, the illumination setting does not show.)

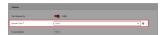

Go to Options.

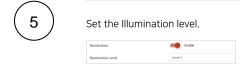

Save the profile, and perform a provisioning.

- Scan2Stage: Provisioning with JSON
- PMDM:
  - Using Smart Group: Associating Profiles
  - Individual sending: Sending a Profile / Sending a JSON Profile

## (i) RELATED ARTICLES

- Turn On / Off Scanner IlluminationIllumination Brightness Level